別紙4

## 協議フォーム システム操作マニュアル

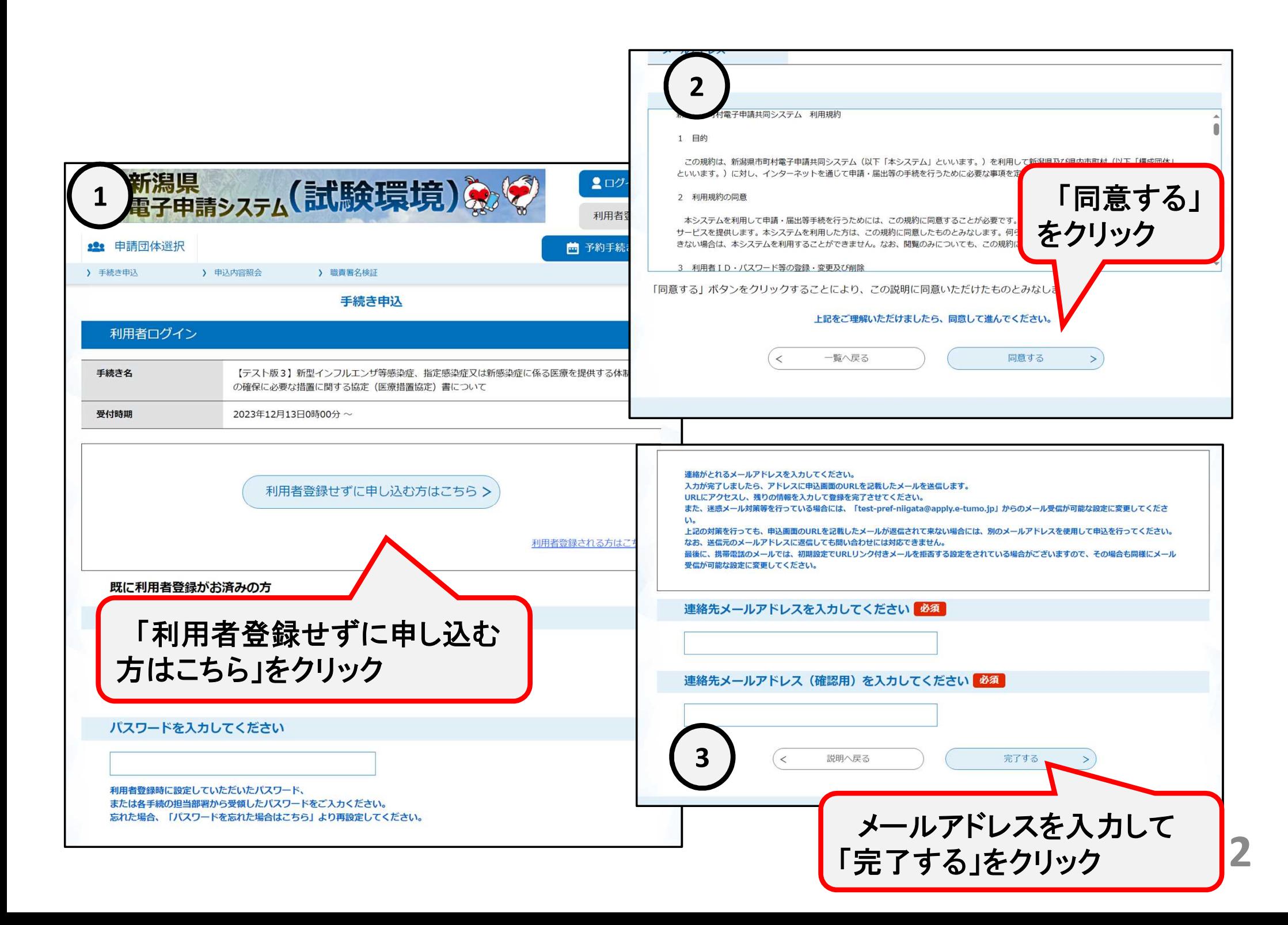

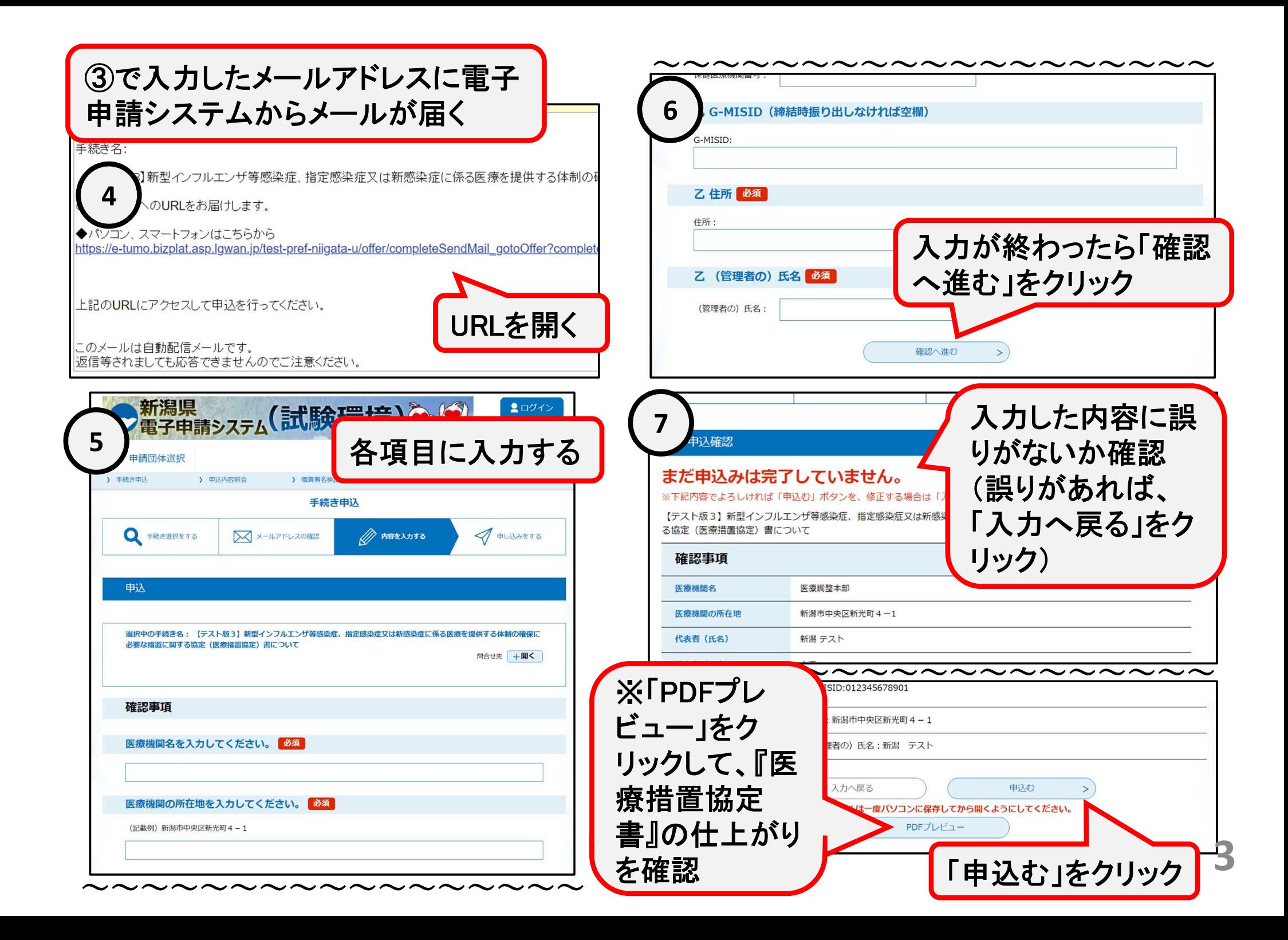

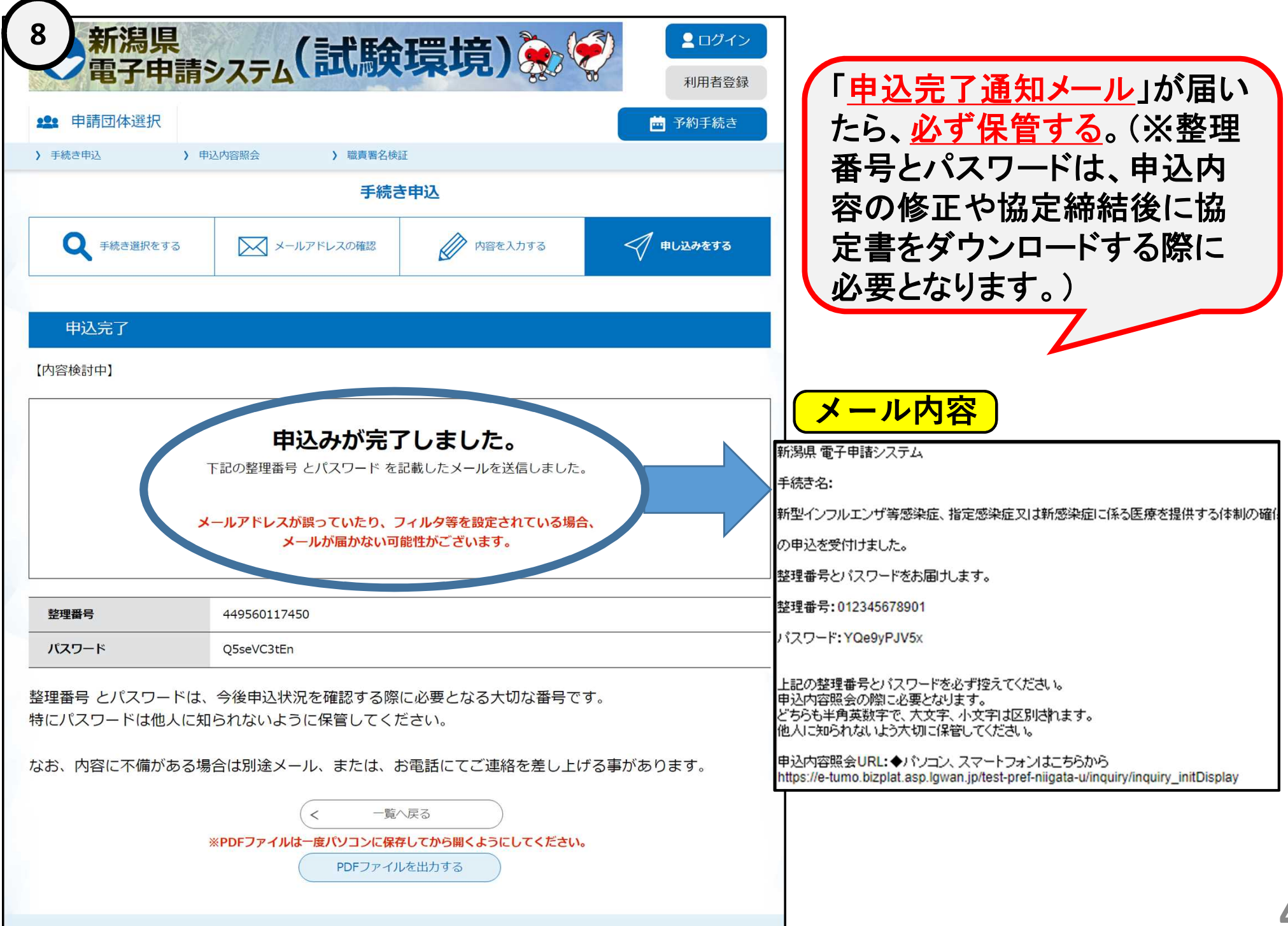

申込完了後、 県担当者が申込内容を確認後、内容に問題がなければ 「協定締結の確定通知メール」を送信しますのでお待ちくだ さい。 (※不備があった場合、申込内容の修正依頼をメールで送信いたします。)

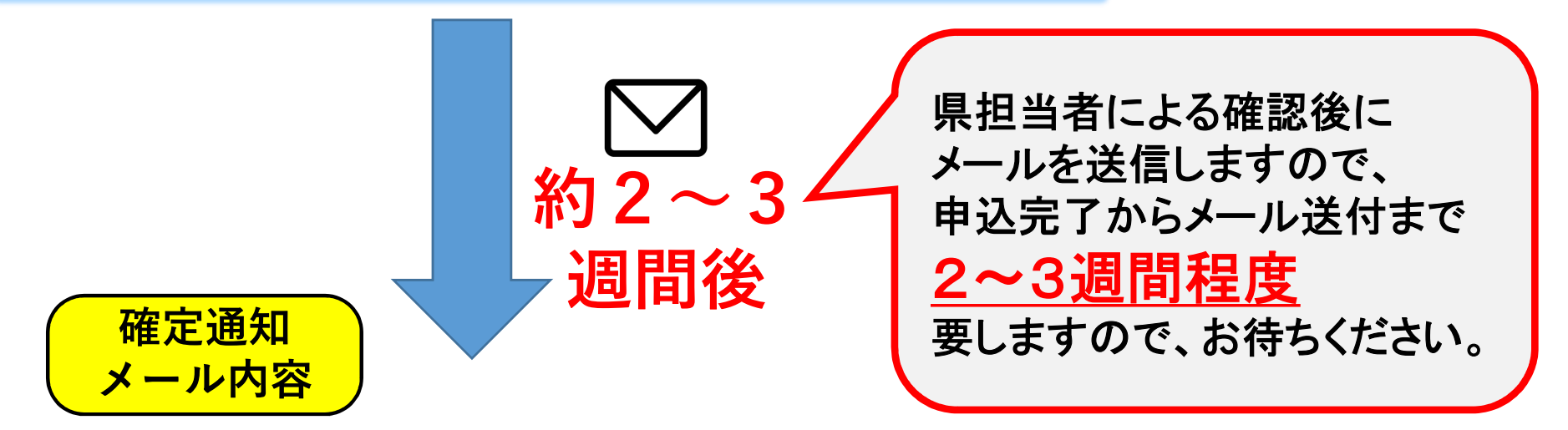

手続き名:

新型インフルエンザ等感染症、指定感染症又は新感染症に係る医療を提供する体制の確

整理番号: 012345678901

協定締結が完了しました。

協定書は以下の手順でダウンロードの上、保管いただくようお願いします。

1. 下記URLにアクセスしてください。

https://apply.e-tumo.jp/pref-niigata-u/inquiry/inquiry initDisplay

2 整理番号、パスワードを入力してください。 ※整理番号・パスワードは、申込完了通知メールに記載されています。

## ※確定通知メール受領後の手順

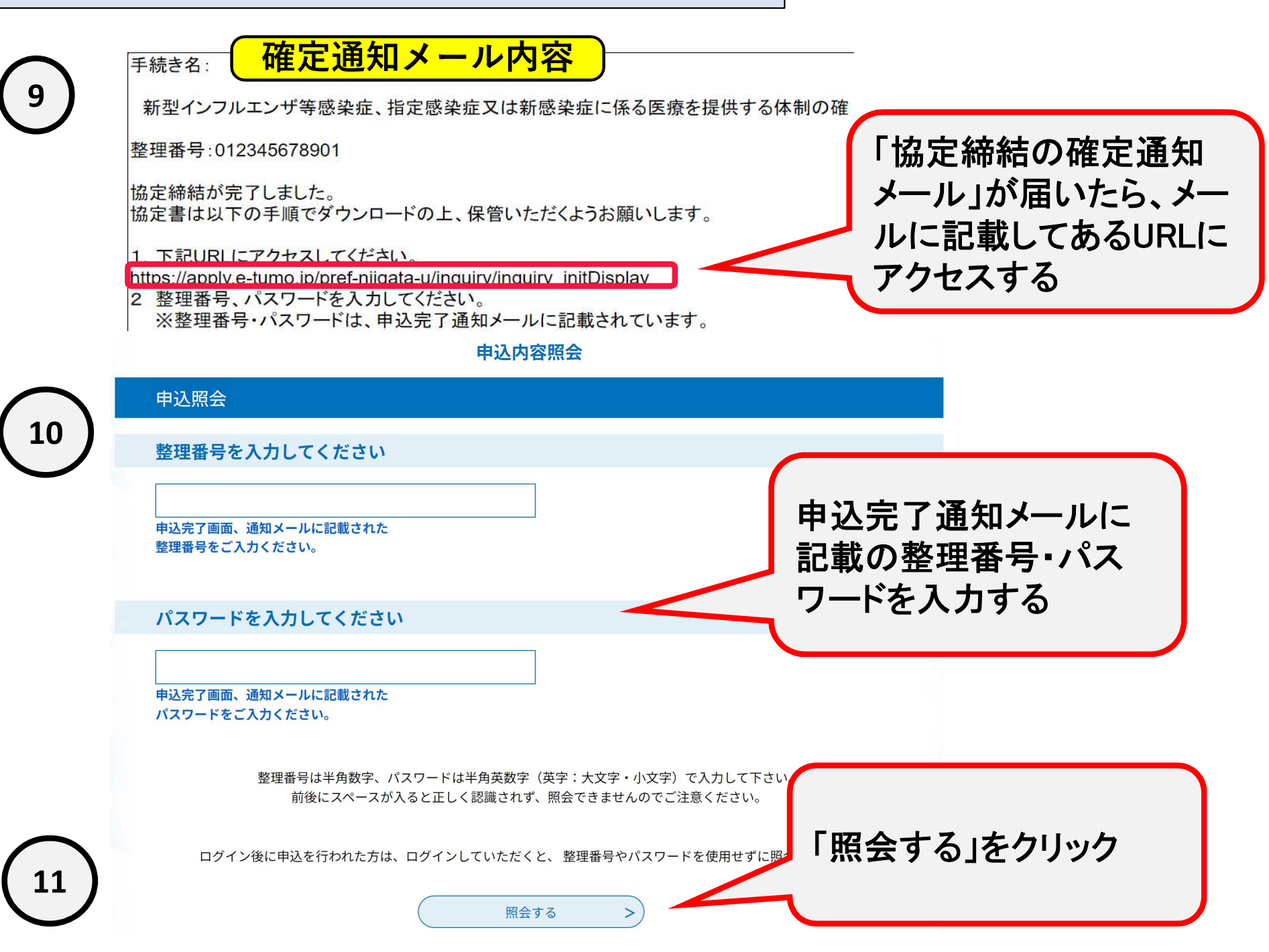

**12**

**13**

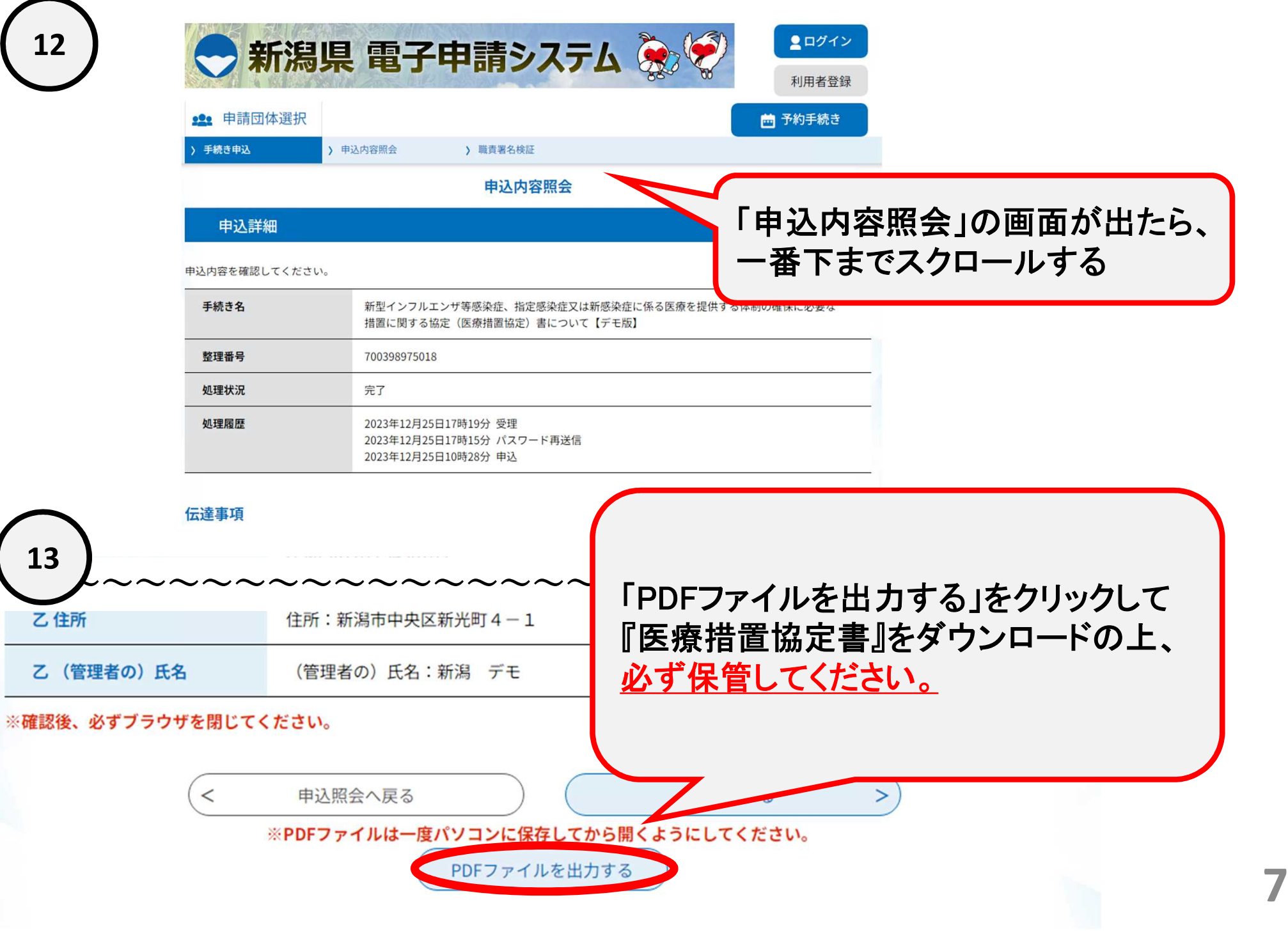